# **Flux de données ouverts**

Publié: 2024-01-11

Un flux de données ouvert (ODS) est un canal par lequel vous pouvez envoyer des données métriques spécifiées à partir d'un sonde vers un système tiers externe. Par exemple, vous souhaiterez peut-être stocker ou analyser des données métriques à l' aide d'un outil distant, tel que Splunk, MongoDB ou Amazon Web Services (AWS).

L'envoi de données via un flux de données ouvert est une procédure en deux étapes. Vous devez d'abord configurer une connexion au système cible qui recevra les données. Ensuite, vous écrivez un déclencheur qui indique les données à envoyer au système cible et à quel moment.

Vous configurez une cible ODS via les paramètres d'administration, ce qui nécessite un compte utilisateur doté de privilèges d'administration du système et d'accès. Vous pouvez configurer jusqu'à 16 connexions ODS pour chacun des types de cibles suivants :

- HTTP
- Kafka
- MongoDB
- Syslog
- Données brutes

La page Open Data Streams des paramètres d'administration affiche les cibles configurées organisées par type, comme dans la figure suivante :

# Open Data Streams

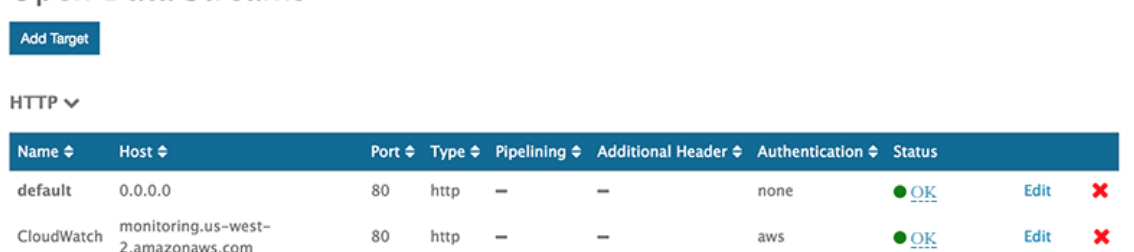

Chaque cible affiche les paramètres de configuration spécifiés et vous permet de vérifier l'état de la connexion et de modifier ou de supprimer la cible.

## **État**

La colonne Status affiche « OK » si le système ExtraHop parvient à se connecter à la cible. Sinon, le statut est « Erreur » ou « Hors ligne ».

Passez le curseur sur le statut pour afficher les détails de la connexion. S'il n'existe aucun déclencheur ODS corrélé ou si le déclencheur n'est pas en cours d'exécution, la fenêtre affiche un état inactif. Si la connexion est active, la fenêtre affiche des mesures telles que le nombre de messages et d'octets envoyés et reçus et le nombre de tentatives de connexion, comme dans la figure suivante :

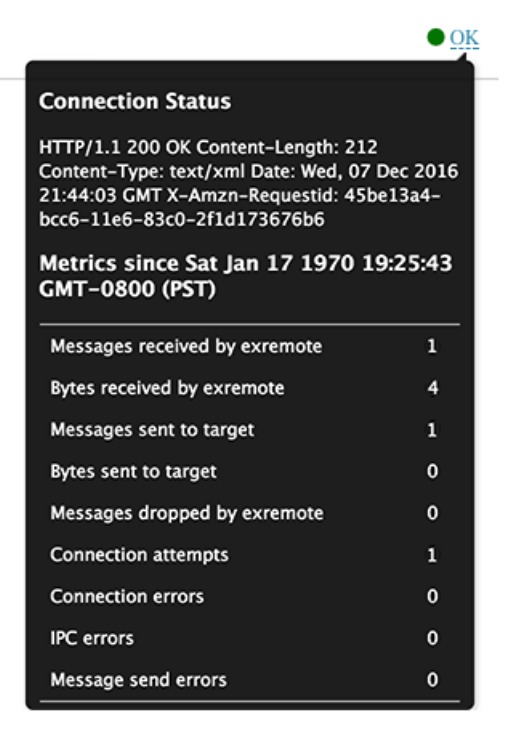

Les demandes émanant d'un déclencheur ODS pour transmettre des données à la cible sont asynchrones ; le traitement des réponses pour vérifier le succès d'une demande n'est pas pris en charge. Les détails de connexion peuvent vous aider à vérifier que le déclencheur ODS est en cours d'exécution et que les données sont correctement transmises.

#### **Modifier**

Vous pouvez modifier tous les paramètres de la cible, à l'exception du nom de la cible. Comme le nom de la cible est référencé par le déclencheur qui indique les données à envoyer via le flux de données ouvert, cette restriction réduit les erreurs.

#### **Supprimer**

Lorsque vous supprimez une cible, il est important de supprimer ou de désactiver également le déclencheur ODS correspondant ; dans le cas contraire, le déclencheur continue de fonctionner et de consommer des ressources.

Après avoir configuré une cible ODS, vous devez créer un déclencheur qui indique les données à gérer via le flux. Par exemple, après avoir créé une cible HTTP, vous pouvez créer un déclencheur qui collecte le temps de traitement des réponses HTTP sur une poignée d'appareils, puis envoie les données métriques à la cible.

Pour plus d'informations, voir [Classes de flux de données ouvertes](https://docs.extrahop.com/fr/9.5/extrahop-trigger-api/#classes-de-flux-de-donn�es-ouvertes) E dans le [Référence de l'API ExtraHop](https://docs.extrahop.com/9.5/extrahop-trigger-api/) [Trigger](https://docs.extrahop.com/9.5/extrahop-trigger-api/)  $\mathbb Z$ .

### **Sujets connexes**

- [Configuration d'une cible HTTP pour un flux de données ouvert](https://docs.extrahop.com/fr/9.5/ods-http) E
- [Configurer une cible Kafka pour un flux de données ouvert](https://docs.extrahop.com/fr/9.5/ods-kafka) E
- [Configuration d'une cible MongoDB pour un flux de données ouvert](https://docs.extrahop.com/fr/9.5/ods-mongodb)
- [Configuration d'une cible de données brutes pour un flux de données ouvert](https://docs.extrahop.com/fr/9.5/ods-raw)
- [Configuration d'une cible Syslog pour un flux de données ouvert](https://docs.extrahop.com/fr/9.5/ods-syslog)
- Essayez la procédure pas à pas avec ODS : [Configurer un flux de données ouvert pour envoyer des](https://docs.extrahop.com/fr/9.5/walk-ods) [données métriques à AWS Cloudwatch](https://docs.extrahop.com/fr/9.5/walk-ods)